### **USIC Advanced Search**

# **USIC Advanced Searching**

Under the search bar there is a link to an **Advanced Search**. This is useful if you want to do a more focused search. It's helpful to first find an article that fits your topic well.

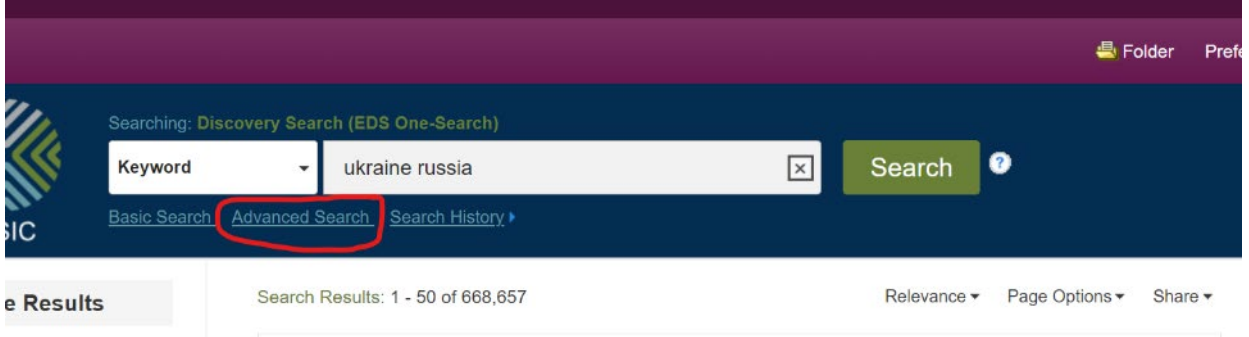

If *Dynamics of Ukraine-Russia Relations* looks like a great source for your research, use the "**Subjects:"** phrases and words to help you do an advanced search. Note that our search words are bolded, and that Russia has the subject word *Soviet Union.* **Subjects** are terms assigned by the database to describe resources of the same topic.

1. Dynamics of Ukraine-Russia Relations.

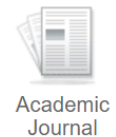

By: POPADIUK, ROMAN. Brown Journal of World Affairs. Fall/Winter2021, Vol. 28 Issue 1, p1-15. 15p., Database: Advanced Placement Source

Subjects: SOVIET Union; UKRAINE; DEMOCRACY; INTERNATIONAL relations; INTERNATIONAL arbitration

 $\mathbb{Z}$  PDF Full Text (626KB)

Put the phrase International Arbitration as a Subject Term. **Note: you must change the drop-down menu circled in red to** *SU Subject Terms***. When we do the search,** there are fewer results, but the results will be more relevant.

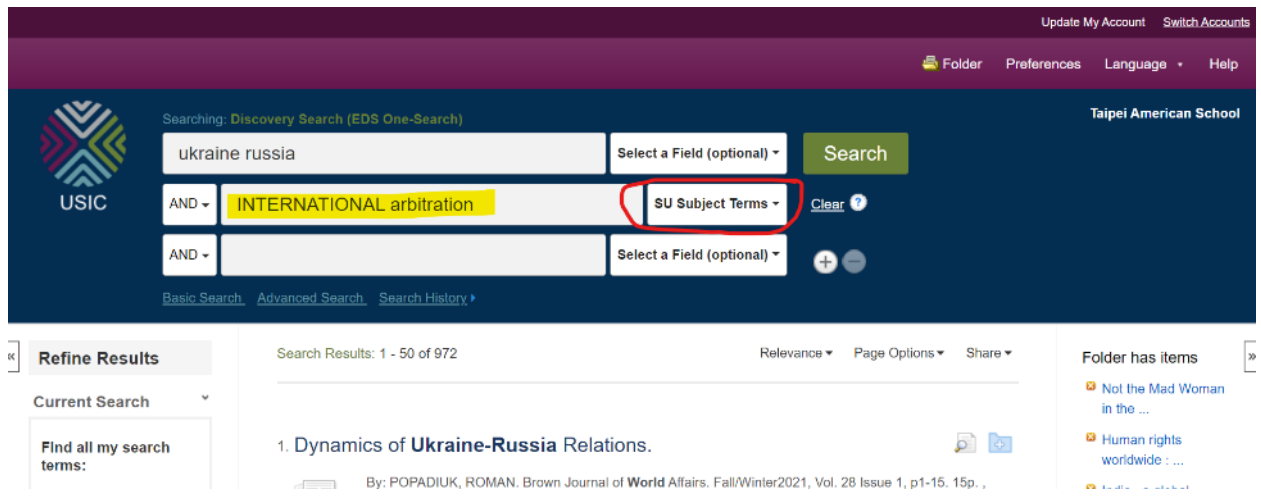

6 வ

## **USIC Advanced Search**

\*Please note: if your advanced search gives you too little results, use keyword search with limiters again, exclude wors with "NOT" or use "OR" instead of "AND". Also[, Google Scholar](https://scholar.google.com/) is worth searching.

### **To exclude book reviews, put "book review" in quotes and change the AND to NOT on the left side.**

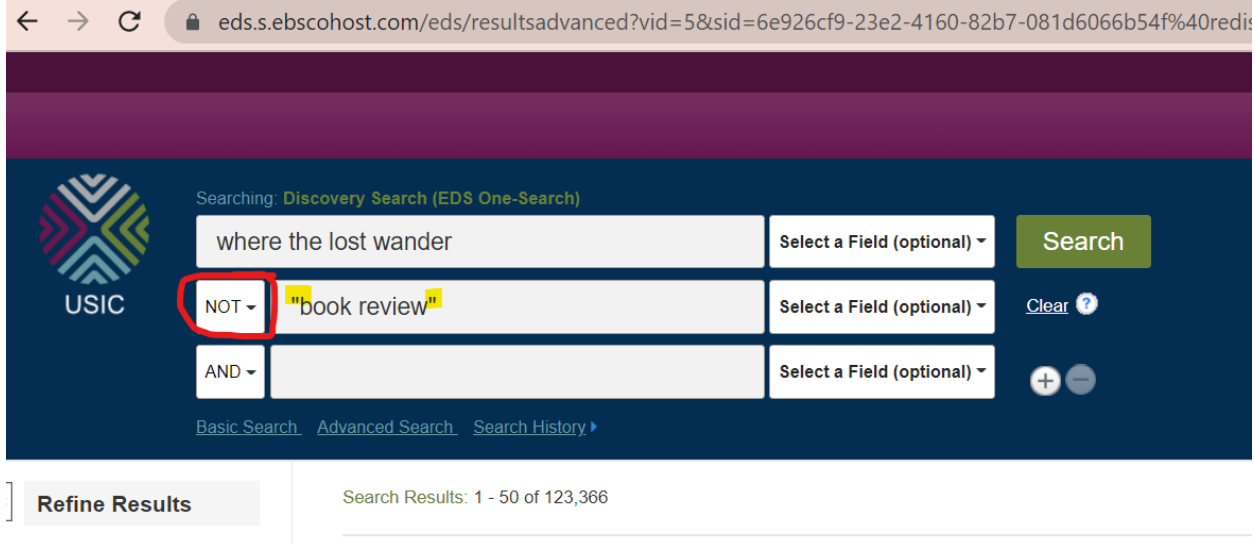

**Current Search** 

#### **Extra tips on getting better results in USIC Search**

- Put quotes around phrases this will tell the search to find that phrase in that exact order only!
- Use AND in between two or more search words to make sure all the words are the results.
- If you change the AND to OR, you will broaden your search as your results will include articles with Ukraine Russia, OR International Arbitration.
- Choosing NOT will exclude words and narrow your results. Often you will NOT want *book*  reviews. (See image below)
- Truncation: Enter a minimum of the first three characters followed by an asterisk (\*). As an example: 'architectur\*' finds resources containing "architecture", "architectures", or "architecturally"
- Wildcards: Use the pound sign (#) to represent a single character (for example 'wom#n' will find woman and women

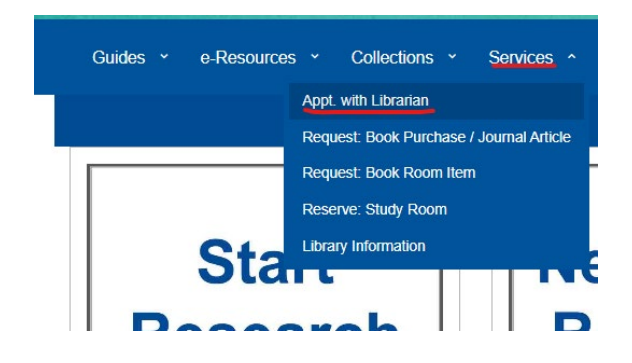

Questions? Contact us at *usic@tas.edu.tw, drop by our office, or make appointments with us.*